## Canon

## Caméscope HD Guide rapide

**COPY** 

HD-Camcorder Kurzanleitung

Videocamera HD Guida rapida

HOMI AVEHD

Цифровая видеокамера HD Краткое руководство Deutsch

Français

Italiano

Русский

## **PAL**

**LEGRIA** HFG25

# Consignes relatives à l'utilisation

#### AVERTISSEMENT SUR LES DROITS D'AUTEUR :

L'enregistrement non autorisé d'informations protégées par des droits d'auteur peut enfreindre les droits sur la propriété artistique et aller à l'encontre des dispositions de la loi sur les droits d'auteur.

## ATTENTION :

POUR RÉDUIRE LES RISQUES D'INCENDIE OU DE CHOC ÉLECTRIQUE, AINSI QUE LA PRODUCTION DE PARASITES, UTILISER UNIQUEMENT LES ACCESSOIRES RECOMMANDÉS.

#### ATTENTION :

DÉCONNECTEZ LA PRISE SECTEUR DE LA PRISE D'ALIMENTATION QUAND L'APPAREIL N'EST PAS UTILISÉ.

Pour éviter tout risque de choc électrique, ne pas exposer ce produit aux écoulements ni aux aspersions d'eau.

La fiche d'alimentation est utilisée pour déconnecter l'appareil. La fiche d'alimentation doit rester accessible afin de permettre sa déconnexion rapide en cas d'accident. La fiche d'alimentation est utilisée pour déconnecter l'appareil. La fiche d'artier accessible afin de permettre sa déconnexion rapide en cas d'accionale de la plaque d'identification CA-570 est située sur le dessous de l'

#### **Union européenne (et Espace économique européen) uniquement.**

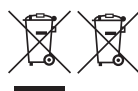

Ces symboles indiquent que ce produit ne doit pas être mis au rebut avec les ordures ménagères, comme le spécifient la Directive européenne DEEE (2002/96/EC), la Directive européenne relative à l'élimination des piles et des accumulateurs usagés

(2006/66/EC) et les lois en vigueur dans votre pays, appliquant ces directives. Ce produit doit être confié à un point de collecte désigné, par exemple, chaque fois que vous achetez un produit similaire neuf, ou à un point de collecte agréé pour le recyclage équipements électriques ou électroniques (EEE) et des piles et accumulateurs. Le traitement inapproprié de ce type de déchet risque d'avoir des répercussions sur l'environnement et la santé humaine, du fait de la présence de substances potentiellement dangereuses généralement associées aux équipements électriques ou électroniques. Votre coopération envers la mise au rebut correcte de ce produit contribuera à l'utilisation efficace des ressources naturelles.

Pour de plus amples informations sur le recyclage de ce produit, veuillez contacter vos services municipaux, votre éco-organisme ou les autorités locales. Vous pouvez également vous rendre sur le site www.canon-europe.com/environment. (Espace économique européen : Norvège, Islande et Liechtenstein)<br>
Espace<br>
Conomique européen<br>
Corvège, Islande et Liechtenstein)<br>
Corvège de Liechtenstein<br>
Corvège de Liechtenstein<br>
Corvège de Liechtenstein<br>
Corvège de Lie

> **De It**

**Ru**

**Fr**

## **Remarque importante à propos de la mémoire**

- Respectez les précautions suivantes pendant que l'indicateur ACCESS (accès à la mémoire) est allumé ou clignote. Si vous ne suivez pas cela, ça pourrait causer la perte des données ou endommager la mémoire.
	- N'ouvrez pas le couvercle du logement de la double fente de carte mémoire.
	- Ne déconnectez pas l'alimentation électrique et ne mettez pas le caméscope hors tension.
	- Ne changez pas le monde de fonctionnement n'appuyez pas sur la touche  $\bigtriangledown$   $\uparrow$   $\uparrow$  et ne changez pas la position du commutateur de mode.

#### **Marques de commerce et marques déposées**

- Les logos SD, SDHC et SDXC sont des marques de commerce de SD-3C, LLC.
- aux États-Unis d'Amérique et/ou dans d'autres pays.
- Les logos SD, SDHC et SDXC sont des marques de commerce de SD-3C, LLC.<br>• Microsoft et Windows sont des marques déposées ou des marques enregistrées de Microsoft Corporation<br>• aux États-Unis d'Amérique et/ou dans d'autres • Apple et Mac OS sont des marques déposées d'Apple Inc., enregistrées aux États-Unis d'Amérique et dans d'autres pays.
- "x.v.Color" et le logo "x.v.Color" sont des marques de commerce.
- HDMI, le logo HDMI et High-Definition Multimedia Interface sont des marques de commerce ou des marques déposées de HDMI Licensing LLC aux États-Unis et dans d'autres pays.
- "AVCHD" et le logo "AVCHD" sont des marques de commerce de Panasonic Corporation et Sony Corporation.
- Fabriqué sous licence de Dolby Laboratories. "Dolby" et le sigle double D sont des marques commerciales de Dolby Laboratories.
- YouTube est une marque déposée de Google Inc.
- Facebook est une marque déposée de Facebook, Inc.
- Les autres noms de produits non mentionnés ci-dessus peuvent être des marques de commerce ou des marques déposées de leur compagnie respective.
- Cet appareil incorpore la technologie exFAT sous licence Microsoft.
- "Full HD 1080" fait référence aux caméscopes Canon compatibles avec la vidéo haute définition composée de 1080 pixels verticaux (lignes de balayage).
- TOUTE UTILISATION AUTRE QUE POUR L'USAGE PERSONNEL DU CONSOMMATEUR DE 1080 PRODUIT, CONFORME AU STANDARD MPEG-2 POUR LE CODAGE D'INFORMATION VIDEO SUR SUPPORT, EST EXPRESSMENT INTERDITE SANS LICENCE SOUMISE AUX BREVETS APPLICABLES DU PORTEFEUILLE DE BREVETS MPEG-2, LAQUELLE EST DISPONIBLE AUPRES DU MPEG LA, L.L.C., 250 STEELE STREET, SUITE 300, DENVER, COLORADO 80206, USA.
- This product is licensed under AT&T patents for the MPEG-4 standard and may be used for encoding MPEG-4 compliant video and/or decoding MPEG-4 compliant video that was encoded only (1) for a personal and non-commercial purpose or (2) by a video provider licensed under the AT&T patents to provide MPEG-4 compliant video. No license is granted or implied for any other use for MPEG-4 standard.

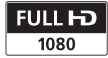

**DE DOLBY DIGITAL STEREO CREATOR** 

# <span id="page-4-0"></span>Contenu de l'emballage

- Adaptateur secteur compact CA-570 (incluant le câble d'alimentation) [1]
- Batterie d'alimentation BP-808
- Télécommande sans fil WL-D89 (incluant un pile-bouton au lithium CR2025)
- Stylet [2]
- Câble HDMI haute vitesse HTC-100/S [3]
- Câble vidéo stéréo STV-250N [4]
- Câble USB IFC-300PCU/S
- Pare-soleil avec cache objectif
- Bouchon d'objectif
- 2 CD-ROM de logiciels
	- CD-ROM VideoBrowser de PIXELA\*

Logiciel pour sauvegarder, organiser, éditer et lire vos séquences vidéo. De plus, en utilisant VideoBrowser, vous pouvez transférer sur une carte mémoire connectée à un ordinateur des fichiers musicaux qui pourront memoire connectee a un ordinateur des tichiers musicale<br>étre utilisés comme musique de fond pendant la lecture.<br>CO-NOM **QD LEGRIA**<br>Contient la version complète du manuel d'instruction du<br>*f*ichier PDF). Reportez-vous aux e

- CD-ROM  $\mathfrak{B}$  LEGRIA

Contient la version complète du manuel d'instruction du caméscope (fichier PDF). Reportez-vous aux explications à la page suivante.

\* Le CD-ROM comprend le manuel d'instruction du logiciel (fichier PDF). Une version imprimée du Guide de démarrage pour le logiciel PIXELA est aussi fournie. Reportez-vous à ce guide de démarrage pour les détails sur le logiciel fourni.

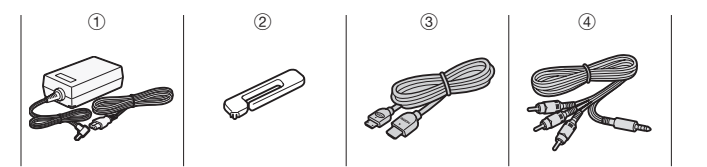

**Fr**

**De**

**It**

## Table des matières

- [05 Contenu de l'emballage](#page-4-0)
- [08 Icônes et affichages sur l'écran](#page-7-0)
- [14 Charge de la batterie d'alimentation](#page-13-0)
- [17 Préparation de base](#page-16-0)
- [21 Réglage de la date/heure et de la langue](#page-20-0)
- [23 Utilisation d'une carte mémoire](#page-22-0)
- [26 Enregistrement de séquences vidéo et prise de photos](#page-25-0)
- [32 Lecture de séquences vidéo et affichage de photos](#page-31-0)
- [35 Lecture sur l'écran d'un téléviseur](#page-34-0)
- [38 Sauvegarde et partage de vos enregistrements](#page-37-0)
- [39 Spécifications abrégées](#page-38-0)

## À propos du manuel d'instruction PDF du caméscope

Ce guide vous permet de démarrer et vous montre comme utiliser la plupart des fonctions de base de votre caméscope pour enregistrer des séquences vidéo, prendre des photos et lire vos enregistrements (en utilisant le caméscope ou en le connectant à votre téléviseur). Pour en savoir plus sur les fonctions plus avancées de votre caméscope, pour lire les précautions importantes de manipulation et pour consulter la section de dépannage si un message d'erreur apparaît, assurez-vous de lire la version complète du manuel d'instruction (fichier PDF\*). Dans ce Guide rapide, la marque ≌PDF) indique les numéros de page de référence du fichier PDF.

\* Adobe® Reader® 6 ou version plus récente est nécessaire pour afficher le manuel d'instruction PDF.

Installation du manuel d'instruction du caméscope (fichier PDF)

- 1 Mettez l'ordinateur sous tension.
- 2 Insérez le CD-ROM LEGRIA dans le lecteur de disque de l'ordinateur.
- 3 Windows : ouvrez le lecteur dans lequel vous avez inséré le CD-ROM à l'aide de l'Explorateur Windows. Mac OS : utilisez le Finder et cliquez sur l'icône du CD-ROM.
- 4 Cliquez/double-cliquez sur l'icône de Disc\_Setup ...
- 5 Dans le panneau de l'utilitaire d'installation, cliquez sur [Manuel d'instruction du caméscope] et sélectionnez votre langue.
- 6 Quand l'installation est terminée, cliquez sur [OK], puis sur [Quitter].

L'utilitaire d'installation sauvegarde le manuel d'instruction du caméscope (fichier PDF) sur l'ordinateur et crée un raccourci sur le bureau pour que vous puissiez y accéder rapidement.<br>
.<br>

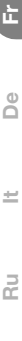

### <span id="page-7-0"></span>**introduction**

# Icônes et affichages sur l'écran

 Enregistrement de séquence vidéo (en utilisant le créateur de scénario)

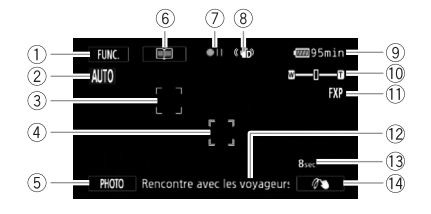

- ① Touche de commande [FUNC.] Ouvrez le menu FUNC. ( 空PDF > 28)
- $(2)$  Smart AUTO  $(2)$  [28](#page-27-1))
- 3 Cadre de détection de visage ( $\mathfrak{P}$ PDF) 50)
- 4 Cadre Touch & Track : touchez un sujet en mouvement sur l'écran pour maintenir la mise au point sur lui tout le temps. (**@PDF)** 51) ge (<del>©PDF)</del> 50)<br>Equipose the motion of the term<br>OTO] - Prenez
- 5 Touche de commande [PHOTO] Prenez une photo (A [26\)](#page-25-0)
- $(6)$  Touche de commande [■] retournez à la liste des scènes de scénario (空PDF) 100)
- (7) Utilisation de la mémoire (空PDF) 158)
- $\circledR$  Intelligent IS ( $\Box$  [28\)](#page-27-0)
- 9 Durée restante de la batterie
	- Si l'icône apparaît en jaune ou rouge, c'est que la batterie est presque vide.

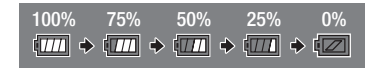

Remplacez-la par une batterie complètement chargée.

- Quand le caméscope est hors tension, appuyez sur **BATT.INFO** pour afficher l'état de la charge de la batterie d'alimentation. Le système Intelligent System affiche l'état de la charge (en pourcentage) et la durée restante d'enregistrement (en minutes) pendant 5 secondes. Si la batterie d'alimentation est déchargée, les informations sur la batterie n'apparaissent pas.
- $\Omega$  Zoom ( $\Omega$  [27](#page-26-0))
- $(1)$  Mode d'enregistrement ( $\Box$  [31](#page-30-0))
- 12 Scène de scénario actuelle (空PDF) 100)
- $\circled{3}$  Longueur recommandée pour la scène ( $\circled{4}$ PDF) 100)
- Af Touche de commande : dernière fonction utilisée du menu FUNC. ([Ò Décoration] dans ce cas)

Décoration : ajoutez une touche personnelle amusante en utilisant des tampons, des dessins, un mixage d'images, etc. (空PDF) 104)

Mode M manuel Mode CINEMA

## **M**, Enregistrement de séquences vidéo

#### $(22)$ 23 24 7 25 26 27 28 49 50 51 Œ  $0.00 - 15$  D  $\frac{1}{62}$  $FIMC$ ē.  $\overline{15}$  $0.00172$  $\bar{16}$ 17 **BdB** 18 AI 19 COPY47  $\circledcirc$  $(2)$ 48) FILTER<sub>1</sub>  $\circ$

- Ag Programme d'enregistrement : les programmes d'enregistrement vous permettent de changer divers réglages relatifs à l'image selon vos préférences, ou d'utiliser un programme d'enregistrement de scène spéciale pour appliquer au caméscope les réglages les plus appropriés à diverses situations. ( $\mathfrak{P}$ PDF) 57, 64)
- Ah Compensation de l'exposition : corrigez l'exposition manuellement pour obtenir une image plus sombre ou plus lumineuse que celle que vous obtiendriez avec l'exposition automatique réglée par le caméscope. (空PDF》60)
- $\circled{7}$  Gain (pendant le programme d'enregistrement [M Exposit. manuelle])  $(\mathfrak{P}PDF)$  59); Limite AGC (commande automatique du gain) ( $\mathfrak{P}PDF$ ) 56)
- $\sqrt{10}$  **I.AF** Instant AF/**MAF** AF moven/ $\overline{AF}$  AF normal ( $\overline{Q}$ PDF) 49) ; MF Mise au point manuelle ( $\mathbb{Q}$ PDF) 47)

**Fr**

**De**

**It**

- Al Détection de visage : le caméscope peut détecter automatiquement les visages des personnes et utiliser cette information pour ajuster la mise au point automatiquement et régler la meilleure exposition ainsi que les réglages des couleurs pour fournir des séquences vidéo et des photos de qualité. ( $\circled{p}$ PDF) 50) ;  $\circled{F}$  Mise au point automatique uniquement pour les visages ( $\mathcal{Q}$ PDF) 50)
- <sup>20</sup> Balance des blancs : changez les réglages de façon que différentes conditions d'éclairage n'affectent pas les couleurs de vos enregistrements et que les objets blancs paraissent réellement blancs. (空PDF) 62)
- $@$  Indicateur de niveau audio : ajustez manuellement le niveau d'enregistrement audio. ( $\mathbb{Q}$ PDF) 69)
- 22 x.v.Color : le caméscope utilise un espace de couleurs avec une gamme de couleurs étendue pour obtenir des couleurs plus profondes et plus proches de la vie réelle. ( 空PDF ) 149)
- 3 Pendant l'enregistrement/la lecture : compteur de scène (heures :<br>minutes : secondes)<br>29 Double enregistrement ( $\sqrt{\text{pDF}}$ ) 35)<br>26 Capteur de télécommande hors service ( $\sqrt{\text{pDF}}$ ) 152) minutes : secondes)
- ② Double enregistrement ( 空PDF > 35)
- 26 Capteur de télécommande hors service (  $Q$ PDF ) 152)
- <sup>26</sup> Stabilisateur d'image : le stabilisateur peut compenser divers degrés de bougés du caméscope de façon que vous obteniez des enregistrements de qualité stables. ( $\mathcal{Q}$ PDF) 55)
- 27 Convertisseur télé numérique ( 空PDF ) 54)
- $(28)$  Vitesse séquentielle ( $\mathbb{Q}$ PDF) 46)
- 29 Durée d'enregistrement restante
	- $\overline{A}/\overline{B}$  sur la carte mémoire ;  $\overline{B}$  sur la mémoire intégrée\*
	- $\Box$  /  $\overline{AP}$  Relais d'enregistrement ( $\Box$ PDF) 34)
	- Quand il n'y a plus d'espace libre dans la mémoire, [ $\ddot{\ddot{\mathbf{m}}}$  Fin] (mémoire  $intégrée)$ ,  $[ A ]$  Fin] (carte mémoire  $[ A ]$ ) ou  $[ B ]$  Fin] (carte mémoire  $[ B ]$ ) est affiché et l'enregistrement s'arrête.
- $\circledR$  Effet d'image : accordez avec précision la luminosité, la netteté, la couleur et le contraste de vos enregistrements. ( $\mathcal{Q}$ PDF) 66)
- 30 Correction du contre-jour (空PDF) 61)
- $\circledR$  Atténuateur de microphone : utilisez l'atténuateur pour éviter les distorsions audio quand le son est trop fort. ( $\circ$ PDF) 147)
- $\textcircled{3}$  Sélection scène audio ( $\textcircled{4}$ PDF) 68)
- 34 Sortie casque d'écoute (空PDF) 73)
- **36 Relèvement (空PDF) 48)**
- 36 Zébrures (空PDF) 60)
- $\Omega$  Marqueur de niveau : affiche sur l'écran des repères vous permettant de vérifier votre cadrage et de vous assurer que les lignes horizontales et verticales n'apparaîtront pas penchées dans vos enregistrements. (空PDF) 146)
- $\circledR$  Lentille de conversion (convertisseur télé monté) ( $\circledR$ PDF) 146)
- 39 Fondus (空PDF) 83)
- 40 Filtre anti-vent auto hors service : le filtre anti-vent élimine automatiquement le bruit de fond du vent lors d'un enregistrement en extérieur. Vous souhaiterez peut-être mettre cette fonction hors service lors d'un enregistrement en intérieur dans un environnement très calme. (空PDF) 71)
- 4) Directionnalité du microphone intégré ( $\triangle$ PDF) 70) ; directionnalité du microphone Surround optionnel SM-V1 ( $\frac{\mathfrak{D}PD}{\mathfrak{D}}$ 75)<br>Mini griffe porte-accessoire avancée ( $\frac{\mathfrak{D}PDF}{\mathfrak{D}}$ 74)<br>Entrée audio extérieure ( $\frac{\mathfrak{D}PDF}{\mathfrak{D}}$ 72)<br>Touche de commande - dernière fonction utilisée
- $\omega$  Mini griffe porte-accessoire avancée ( $\mathfrak{P}$ PDF) 74)
- $(43)$  Entrée audio extérieure ( $\mathfrak{P}$ PDF) 72)
- <sup>44</sup> Touche de commande dernière fonction utilisée du menu FUNC. ([ZOOM] dans ce cas)
- 45 Valeur de l'ouverture (空PDF) 57, 59)
- 46 Vitesse d'obturation (空PDF) 57, 59)
- 47 Filtre ND (空PDF) 146)
- 48 Touche de commande [FILTER 1] Filtres cinéma : utilisez des filtres cinéma pour créer des séquences vidéo originales avec des apparences distinctes. (空PDF) 102)
- 49 Mode [GNEMA] (  $\circledcirc$  PDF > 102)
- 60 Retardateur (空PDF) 67)
- $60$  Pré-enregistrement : le caméscope démarre l'enregistrement vidéo 3 secondes avant que vous appuyez sur START/STOP, de façon que vous ne ratiez pas une chance de prise de vue importante. ( $\mathfrak{P}\texttt{PDF}\geqslant 81$ )

**Fr**

**De**

**It**

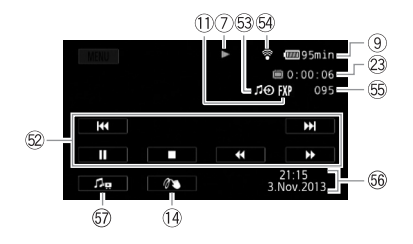

## **Lecture de séquences vidéos (pendant la lecture)**

- $\textcircled{2}$  Touches de commande de la lecture ( $\Box$  [33](#page-32-0))
- 63 Entrée audio extérieure : raccordez votre lecteur audio portable pour utiliser votre musique favorite comme musique de fond lors du montage. (空PDF) 113)
- G4 Communication sans fil Eve-Fi : avec une carte Eve-Fi, vous pouvez transférer vos enregistrements sans fil. Des restrictions importantes sont appliquées, ainsi assurez-vous de consulter *Utilisation d'une carte Eye-Fi* (空PDF) 140). : avec une car<br>ints sans fil. De<br>ous de consulte
- Gg Numéro de scène
- Gh Code de données : en plus de la date et de l'heure d'enregistrement, vous pouvez choisir d'afficher des informations relatives aux réglages du caméscope telles que la vitesse d'obturation ou la valeur de l'ouverture utilisée. ( $\mathfrak{P}$ PDF) 82, 147)
- $\circledA$  Commandes de volume et de balance de la musique de fond (空PDF) 88, 113)

## **Affichage de photos**

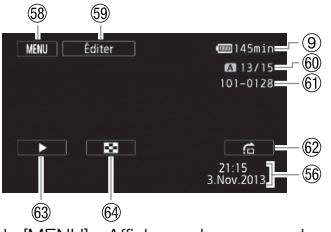

- Gk Touche de commande [MENU] Affichage des menus de configuration (空PDF) 29, 145)
- Gl Touche de commande [Éditer] Affichage du panneau Éditer (144)
- $@$  Photo actuelle/Nombre total de photos
- 61 Numéro de fichier ( $\circ$ PDF) 149)
- @ Touche de commande [ch] Saut de photo (vPDF) 124) | de photos<br>| 49)<br>|- Saut de photo<br>|- **Diaporama** : lis
- Hd Touche de commande [Ð] Diaporama : lisez un diaporama de vos photos en utilisant votre musique de fonde préférée. (EPDF) 125)
- $\textcircled{4}$  Touche de commande [ $\textcircled{1}$ ] Retournez à l'écran d'index [Photos] (空PDF) 123)

**Fr**

**De**

**It**

## <span id="page-13-0"></span>étape 1 Charge de la batterie d'alimentation

L'alimentation du caméscope peut se faire soit par une batterie d'alimentation soit par un adaptateur secteur compact. Quand vous utilisez l'adaptateur secteur compact, la batterie d'alimentation n'est pas consommée. Chargez la batterie d'alimentation avant son utilisation.

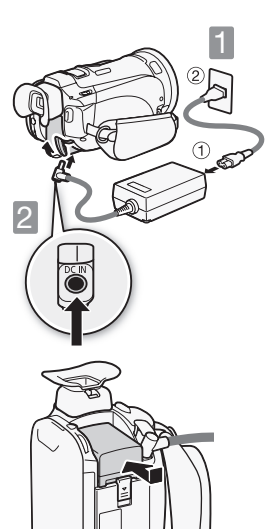

Connectez l'adaptateur secteur compact.

- 1 Connectez à l'adaptateur.
- 2 Branchez à une prise secteur murale.
- 2 Connectez au caméscope.<br>2 Branchez sur la prise DC IN.

## Mettez en place la batterie d'alimentation. 3 Mettez en place la batterie<br>
1 d'alimentation.<br>
1 Appuyez doucement sur l'unité de

- fixation de la batterie.
- 2 Faites-la glisser vers l'avant jusqu'au déclic.

## La charge démarre quand le caméscope est mis hors tension.

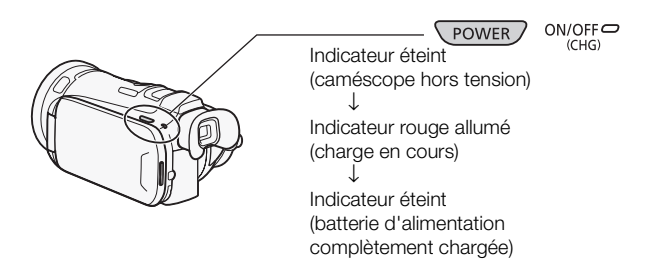

## Durées de charge

Charger la batterie d'alimentation fournie BP-808 prend environ 2 heures et 30 minutes. Une batterie complètement chargée permet d'effectuer les opérations suivantes (séquences vidéo en mode FXP). tion fournie BP<br>mplètement ch<br>ces vidéo en m

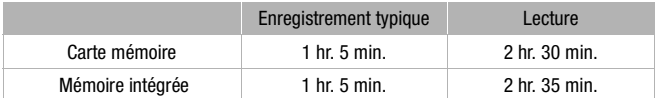

Toutes les durées données sont approximatives et varient en fonction du mode d'enregistrement et des conditions de la charge, d'enregistrement et de lecture.

Reportez-vous à *Durées de charge*, *d'enregistrement et de lecture*  ( $\circledcirc$ PDF) 178) pour les détails.

## **IMPORTANT**

- Ne connectez pas à la prise DC IN du caméscope ni à l'adaptateur secteur compact n'importe quel appareil électrique non expressément recommandé pour être utilisé avec ce caméscope.
- Ne connectez pas l'adaptateur secteur compact à un convertisseur de tension ou à une source d'alimentation spéciale telle que celle d'un avion, un convertisseur CC-CA, etc.

## **NOTES**

- Nous recommandons de charger la batterie d'alimentation à une température comprise entre 10 °C et 30 °C. Si la température ambiante ou la température de la batterie d'alimentation est en dehors de la plage d'environ 0 °C to 40 °C, la charte ne démarre pas.
- La batterie d'alimentation est chargée uniquement quand le caméscope<br>
est éteint.<br>
 Si vous vous souciez de la durée de la batterie, vous pouvez alimenter le<br>
Caméscope en utilisant l'adaptateur secteur compact de facon est éteint.
- Si vous vous souciez de la durée de la batterie, vous pouvez alimenter le caméscope en utilisant l'adaptateur secteur compact de façon à ne pas consommer la batterie.
- Les batteries d'alimentation chargées continuent de se décharger naturellement. Par conséquent, chargez-la le jour de l'utilisation ou la veille pour être sûr qu'elle soit complètement chargée.
- Nous recommandons que vous prépariez des batteries d'alimentation pour une durée d'au moins 2 à 3 fois plus longue que celle dont vous pourriez avoir besoin.

## <span id="page-16-0"></span>étape 2 Préparation de base

Avant de commencer, réalisez les ajustements de base et renseignezvous sur les pièces les plus fréquemment utilisées.

Reportez-vous à *Sangle de poignée et courroies* (;23), *Ajustement de la position et de la luminosité de l'écran LCD* ( $\circled{2}$ PDF) 22) pour les détails.

## Fixation du parasoleil

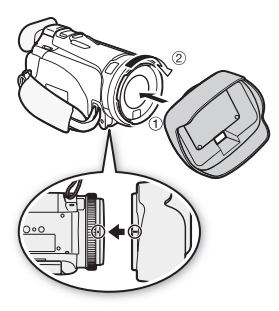

Placez le parasoleil à l'avant de l'objectif de façon que la fente sur le parasoleil soit alignée avec le bas de l'objectif  $(1)$ , puis tournez le paresoleil dans le sens des aiguilles d'une montre jusqu'à ce qu'il s'arrête avec un clic  $(\odot)$ ).

- Faites attention de ne pas déformer le parasoleil. van clic (2).<br>
• Faites attention de ne pas déformer le<br>
parasoleil.<br>
• Assurez-vous que le pare-soleil est aligné
- avec le filetage.

## Fixation de la sangle de poignée

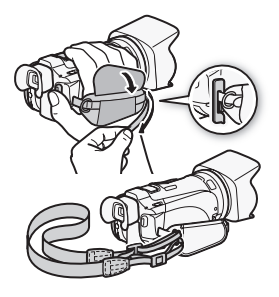

## Attachez la sangle de poignée.

Ajustez-la de façon que vous puissiez atteindre le levier de zoom avec votre index et la touche START/STOP avec votre pouce. Vous pouvez utiliser la sangle de poignée en combinaison avec une bandoulière optionnelle.

**Fr**

**De**

**It**

## Rotation de l'écran LCD

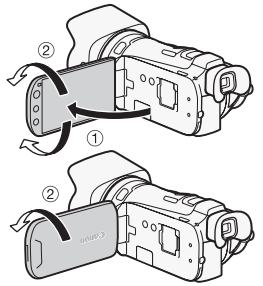

## Ouvrez l'écran LCD et ajustez l'angle.

- 1 Faites-le tourner de 90 degrés vers la bas (par exemple pour enregistrer avec votre main étendue au-dessus d'une foule).
- 2 Faites-le tourner de 180 degrés vers l'objectif (par exemple, pour enregistrer une séquence vidéo de vous-même).
- 3 Sortez le viseur pour l'utiliser.

Reportez-vous à *Utilisation du viseur*  $(\nabla^{\text{op}} P \mathbf{D} \mathbf{F})$  21) pour les détails.

## Utilisation de l'écran tactile

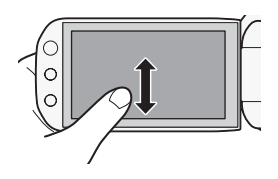

En plus de toucher les touches pour sélectionner des éléments, vous pouvez aussi faire glisser votre doigt sur l'écran pour des opérations telles que le défilement des menus. Faites glisser votre doigt sur l'écran tout en exerçant une pression.

Vous pouvez également utiliser le stylet fourni pour davantage de précision.

Reportez-vous à *Précautions de manipulation* (; 171), *Nettoyage* ( $\circ$ PDF) 175) pour savoir comment prendre soin de votre écran tactile.

## **IMPORTANT**

• Le caméscope utilise un écran tactile sensible à la pression. Appuyez fermement pour réaliser les opérations sur l'écran tactile.

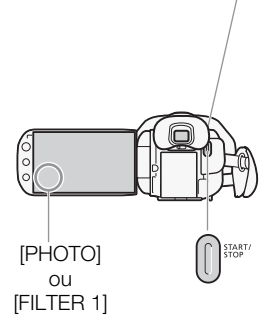

Commutateur de mode<br>
Sélectionnez le mode de fonctionnement du caméscope pour enregistrer des séquences vidéo et des photos.

## **Alli0** Mode AUTO

Facilitez-vous la vie et laissez tous les réglages au caméscope. Appuyez sur START/STOP pour enregistrer des séquences vidéo ou touchez [PHOTO] sur l'écran pur prendre des photos.

## M Mode manuel

Vous pouvez utiliser une grande variété de fonctions avancées pour l'enregistrement des séquences vidéo et des photos et accéder à tous les menus pour changer divers réglages à votre convenance. M<br>
Mode m<br>
Vous pouvez<br>
grande variété

## CINFMA Mode CINEMA

Donne à vos enregistrement un effet cinéma : touchez [FILTER 1] sur l'écran pour utiliser des filtres cinéma uniques. Dans ce mode vous ne pouvez pas enregistrer des photos.

Reportez-vous à *Enregistrement* (空PDF) 37) pour les détails.

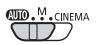

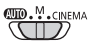

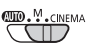

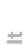

**De**

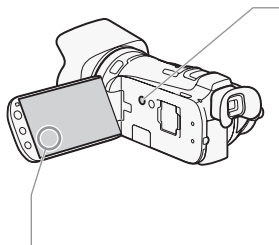

Touche caméra/lecture<br>
Commute entre le mode caméra (enregistrement) et le mode de lecture.

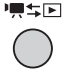

⊾চা

• Appuyez sur la touche quand le caméscope est hors tension pour le mettre directement sous tension en mode de lecture.

<span id="page-19-0"></span>Touche de commande de sélection d'index<br>Touchez [( $\boxdot$ ) pour ouvrir l'écran [Sélection d'index]. À partir de cet écran, vous pouvez toucher les onglets en haut pour sélectionner la mémoire que vous souhaitez lire, et<br>touchez une des touches de commande pour sélectionn<br>l'enregistrement à lire. touchez une des touches de commande pour sélectionner l'enregistrement à lire.

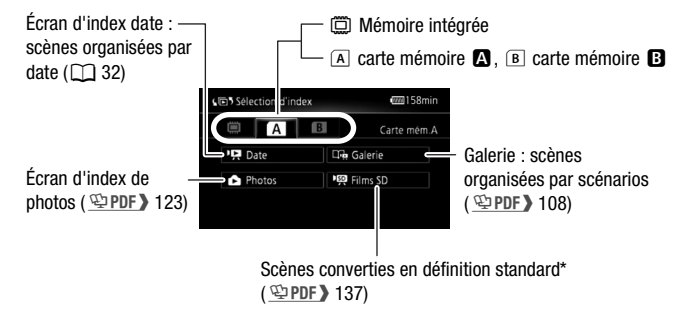

\* Disponible uniquement quand une carte mémoire est sélectionnée.

## <span id="page-20-0"></span>étape 3 Réglage de la date/heure et de la langue

Quand vous mettez le caméscope sous tension pour la première fois, vous avez besoin de régler la date et l'heure avant d'utiliser le caméscope. Vous pouvez aussi changer le format de la date et le fuseau horaire. (Pour votre commodité, vous pouvez le faire après avoir changé la langue sur celle de votre choix.)

Reportez-vous à *Changement des fuseaux horaires* ( $\textcircled{2PDF}$ ) 31) pour les détails.

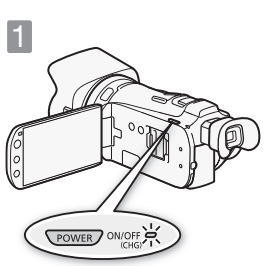

2 Date/Time  $\overline{12}$ 00 AM **Y.M.D | M.D.Y | D.M.**  $I$  24H

 $\widehat{2}$ 

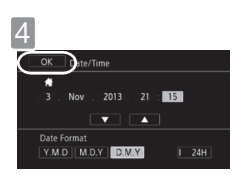

3

Appuyez sur POWER.

T Quand l'horloge interne n'est pas réglée, l'écran [Date/Time] apparaît.

# Pecian pare/Timej apparait.<br>
2 Changez la date/heure.

- 1 Touchez le champ que vous souhaitez changer.
- 2 Touchez [ $\blacktriangledown$ ] ou [ $\blacktriangle$ ] pour changer le champ.

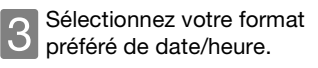

- 1 Touchez une des touches de commande.
- 2 Touchez pour utiliser l'affichage sur 24 heures.

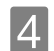

Touchez [OK].

**Fr**

**De**

**It**

## 5Sélectionnez la langue à utiliser pour les menus et les affichages sur l'écran.

Vous pouvez sélectionner une des 27 langues disponibles pour afficher les menus et les affichages sur l'écran du caméscope. Sélectionnez la langue de votre choix en utilisant le menu.

Reportez-vous à *Utilisation des menus* ( $\circled{2PDF}$ ) 28) pour les détails.

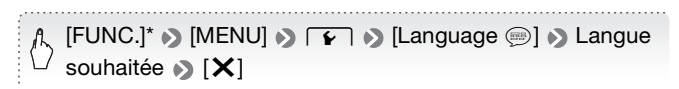

\* Uniquement lorsque la procédure est réalisée en mode d'enregistrement.

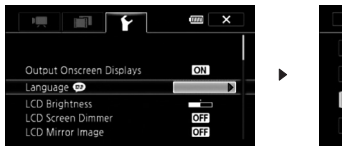

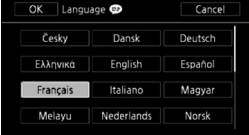

L'anglais est la langue par défaut.

## **NOTES**

• Si vous changez la langue par erreur, recherchez l'option de menu portant la marque (...

## <span id="page-22-0"></span>étape 4 Utilisation d'une carte mémoire

Utilisez des cartes mémoire  $\leq$  SD,  $\leq$  SDHC (SD High Capacity) ou 0 SDXC (SD eXtended Capacity) en vente dans le commerce. Assurezvous d'utiliser une carte mémoire compatible. Reportez-vous pour cela à *Cartes mémoire compatibles et pouvant être utilisées avec le caméscope* ( $\circ$ PDF) 32). Avant d'utiliser une carte Eve-Fi, assurez-vous de consulter *Utilisation d'une carte Eye-Fi* (空PDF) 140).

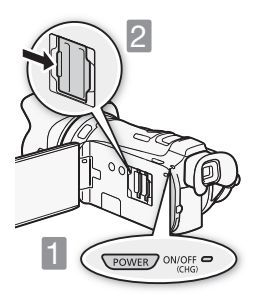

Mettez le caméscope hors tension.

Assurez-vous que l'indicateur est éteint.

2Ouvrez le couvercle de la double fente de la carte mémoire.

- 3Insérez la carte mémoire dans une des fentes de carte mémoire et fermez le couvercle de la double fente de carte mémoire.
- 1 Poussez la carte mémoire dans la fente de carte mémoire.
- 2 Fermez solidement le couvercle. Ne le fermez de force si la carte mémoire n'est pas insérée correctement.

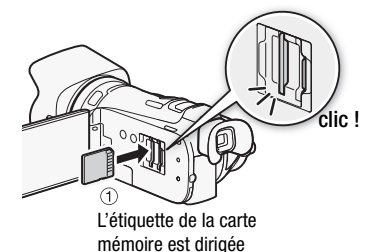

vers l'objectif.

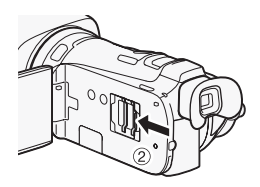

## Sélection de la mémoire à utiliser pour l'enregistrement

Vous pouvez sélectionner d'enregistrer vos séquences vidéo et vos<br>photos sur la mémoire intégrée ou sur une des cartes mémoire. La<br>mémoire par défaut pour l'enregistrement des séquences vidéo et d<br>photos est la mémoire int photos sur la mémoire intégrée ou sur une des cartes mémoire. La mémoire par défaut pour l'enregistrement des séquences vidéo et des photos est la mémoire intégrée, mais mais vous pouvez sélectionner la mémoire d'enregistrement indépendamment pour les séquences vidéo et les photos.

Reportez-vous à *Sélection de la mémoire pour les enregistrements* ( $\circledcirc$ PDF) 34) pour les détails.

## **IMPORTANT**

- Les cartes mémoire ont des côtés avant et arrière qui ne sont pas interchangeables. L'insertion d'une carte mémoire dans le mauvais sens peut provoquer un mauvais fonctionnement au caméscope.
- Pour prendre connaissance des informations importantes concernant l'utilisation des cartes mémoire SDXC, assurez-vous de vous reporter à Cartes mémoire SDXC (空PDF) 32).
- Initialisez les cartes mémoire lorsque vous les utilisez pour la première fois avec ce caméscope.

Reportez-vous à *Initialisation de la mémoire* ( $\mathcal{Q}$ PDF) 36) pour les détails.

## **NOTES**

• Vous pouvez utiliser deux cartes mémoire, une dans chaque fente, pour profiter des avantages du relais d'enregistrement continu ou du double enregistrement simultané.

Reportez-vous à *Relais d'enregistrement* (  $n$ PDF ) 34) et *Double enregistrement* (;35) pour les détails.

- Pour utiliser les fonctions de communication sans fil d'une carte Eye-Fi, insérez-la dans la fente de la carte mémoire  $\mathbf B$ .
- Pour retirer la carte mémoire : poussez une fois la carte mémoire pour la débloquer. Quand la carte mémoire est éjectée retirez-la complètement de la fente.

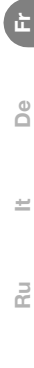

### <span id="page-25-0"></span>enregistrement de base

# Enregistrement de séquences vidéo et prise de photos

En mode , vous pouvez enregistrer facilement des séquences vidéo et des photos. Vous n'avez pas besoin de vous soucier des réglages ou des options de menu - le caméscope sélectionnera automatiquement les réglages les plus appropriés.

Avant d'utiliser une carte Eye-Fi, veuillez consulter *Utilisation d'une carte Eye-Fi* (空PDF) 140).

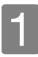

Réglez le caméscope sur le mode AUTO.

1 Réglez sur **(NID** . 2 Appuyez sur [POWER].

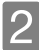

2 Ouvrez le cache objectif.<br>
2 Positionnez sur OPEN.

Substitute de Séquences vidéo.<br>
3 Démarrer l'enregistrement de séquences vidéo.<br>
3 Appuyez pour démarrer l'enregistrement. Appuyez de Appuyez pour démarrer l'enregistrement. Appuyez de nouveau sur la touche pour mettre l'enregistrement en pause et pour enregistrer la séquence vidéo sur la mémoire sous la forme d'une scène.

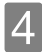

4 Prenez une photo.<br>Touchez [PHOTO] sur l'écran.

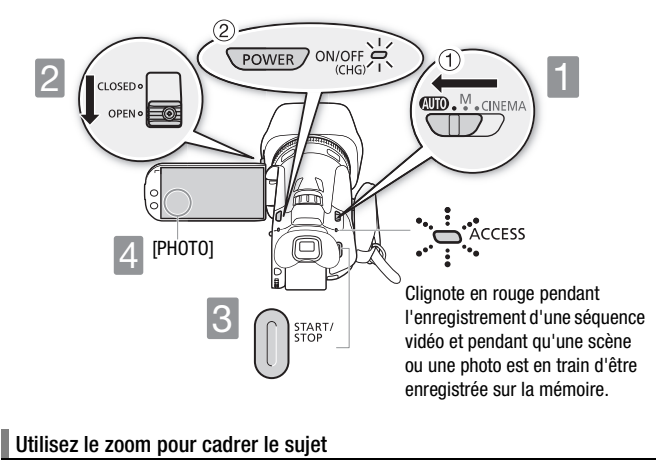

<span id="page-26-0"></span>Utilisez le levier de zoom, les commandes de zoom sur l'écran ou les touches de zoom sur la télécommande. Pour faire un zoom arrière, utilisez la commande vers le côté  $W$  (grand angle). Pour faire un zoom avant, utilisez la commande vers le côté  $T$  (téléobjectif).

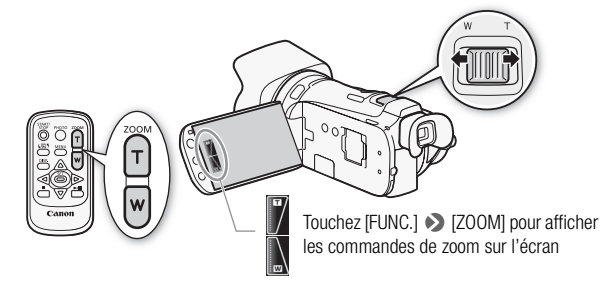

**Fr**

**De**

**It**

#### Ŧ **NOTES**

<span id="page-27-1"></span>• Mode Smart AUTO : en mode [AUTO], le caméscope utilise automatiquement la fonction Smart AUTO de façon que vous obteniez des enregistrements parfaits à tout moment. Cadrez simplement et la fonction Smart AUTO sélectionnera automatiquement les meilleurs réglages pour votre sujet et la scène que vous souhaitez utiliser. Une des 38 icônes apparaît en fonction des caractéristiques du sujet, de l'arrière-plan, des conditions d'éclairage, etc.

Reportez-vous à *Smart AUTO* (  $\circledcirc$  PDF > 39) pour les détails.

- <span id="page-27-0"></span>• Intelligent IS : en mode  $Auro$ . le caméscope sélectionne automatiquement le meilleur réglage de stabilisation d'image pour la situation. Reportez-vous à *Intelligent IS* (  $Q$ PDF ) 39) pour les détails.
- Utilisez le mode  $\blacksquare$  ou **EDEBEA** pour accéder aux menus et aux fonctions

avancées et pour changer divers réglages selon vos préférences.<br>Reportez-vous à Enregistrement en mode **M** (manuel) (<mark>@PDF)</mark> 4:<br>CINEMA et filtres cinéma (@PDF) 102) et à toute la section Enregis<br>(@PDF) 37) pour les détails Reportez-vous à *Enregistrement en mode M (manuel)* (  $\circledcirc$  PDF > 42), *Mode CINEMA et filtres cinéma* (;102) et à toute la section *Enregistrement*  $(\nabla \Phi \text{PDF} \blacktriangleright 37)$  pour les détails.

• Suivez les suggestions du créateur de scénario pour transformer des séquences vidéo ordinaires et aléatoires en des scénarios vidéo intéressant. Le créateur de scénario propose des scripts optimisés et faciles à suivre pour diverses situations.

Reportez-vous à *Utilisation du créateur de scénario pour composer des scénarios vidéo fascinants* (;99) pour les détails.

• À propos du zoom : le caméscope possède un zoom optique 10x. Lors de l'enregistrement en mode  $\boxed{\mathbf{M}}$ , vous pouvez aussi utiliser le zoom numérique 200x.

Reportez-vous à *[Zoom numérique]* ( \Peruff > 146) pour les détails.

- À propos de la vitesse du zoom :
	- Touches de zoom sur la télécommande : une des trois vitesses constantes.
	- Commandes de zoom sur l'écran : dépend de l'endroit où vous touchez dans la commande de zoom.
	- Levier de zoom : vitesse variable. Cela signifie que la vitesse du zoom dépend de la façon dont vous appuyez sur le levier : appuyez doucement pour une vitesse lente ; appuyez fortement pour une vitesse rapide. Vous pouvez aussi changer la vitesse du zoom sur une des trois vitesses constantes disponibles.

Reportez-vous à *Utilisation du zoom* (  $\circledcirc$  PDF ) 52) pour les détails.

• Dans la plupart des situations, laissez au moins 60 cm entre le caméscope et le sujet. La distance de mise au point minimum à la position grand angle maximum est de 2 cm.

## Démarrage rapide (Quick Start)

Pendant un mode d'enregistrement, vous pouvez simplement fermer l'écran LCD pour régler le caméscope en mode de veille afin de consommer moins d'énergie et de permettre au caméscope d'utiliser la batterie pendant plus longtemps. En mode veille, l'indicateur ON/OFF (CHG) change du vert à l'orange. Ouvrez l'écran LCD pour ramener le caméscope en mode de pause à l'enregistrement. t<mark>)</mark><br>nent, vous pou<br>en mode de ve

Lors d'un enregistrement en utilisant uniquement le viseur, remettez le viseur dans sa position rétractée pour mettre le caméscope en mode de veille, puis tirez le viseur quand vous êtes prêt à reprendre l'enregistrement.

Reportez-vous à *Fonction Démarrage rapide* (  $\circledcirc$  **PDF** ) 44) pour les détails.

## **IMPORTANT**

• Ne déconnectez pas la source d'alimentation pendant le mode veille (pendant que l'indicateur ON/OFF (CHG) affiche orange).

**Fr**

**De**

**It**

## Quand vous avez fini l'enregistrement

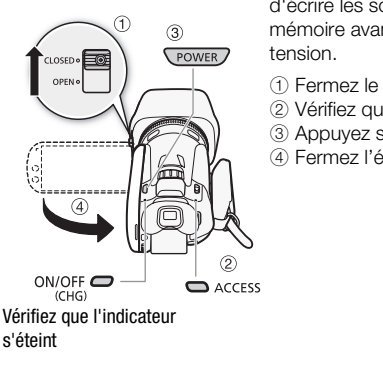

Assurez-vous que le caméscope a terminé d'écrire les scènes ou les photos sur la mémoire avant de mettre l'appareil hors tension.

- 1 Fermez le cache objectif.
- 2 Vérifiez que l'indicateur est éteint.
- 3 Appuyez sur POWER.
- 4 Fermez l'écran LCD.

s'éteint

### <span id="page-30-0"></span>enregistrement de base

# Sélection de la qualité vidéo

Le caméscope offre 5 modes d'enregistrement (niveaux de qualité vidéo différents). Changer le mode d'enregistrement permet de changer la durée d'enregistrement disponible sur la mémoire. Sélectionnez le mode MXP ou FXP pour obtenir une meilleure qualité vidéo, ou le mode LP pour les enregistrements de longue durée.

Reportez-vous à *Sélection de la qualité vidéo (mode d'enregistrement)*  $(\mathcal{L}$ PDF) 45) pour connaître la durée d'enregistrement approximative.

Vous devez accéder au menu pour sélectionner le mode d'enregistrement, mais le mode d'enregistrement sélectionné s'applique aussi quand le caméscope est réglé sur le mode *[AUTO*].

Reportez-vous à *Utilisation des menus* ( $\circledcirc$ PDF) 28) pour les détails.

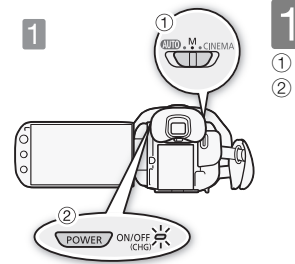

Réglez le caméscope sur le mode  $\boxed{M}$ .  $\circledR$  Réglez sur  $M$ . 2 Appuyez sur POWER. mode [<br>
10 Réglez sur<br>
20 Appuyez s

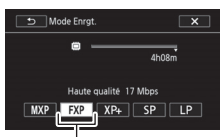

Sélectionnez le mode d'enregistrement.

Mode d'enregistrement par défaut

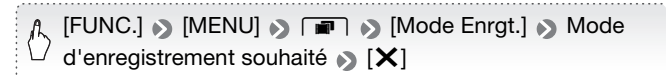

**Fr**

**De**

**It**

#### <span id="page-31-0"></span>lecture de base

# Lecture de séquences vidéo et affichage de photos

L'écran de lecture de base est l'écran d'index date. Vous pouvez changer l'écran d'index affiché à partir de l'écran [Sélection d'index]. Vous pouvez aussi lire des scénarios complets dans la galerie.

Reportez-vous à Lecture de séquences vidéo (**LPDF**) 87), Lecture des **scénarios de la galerie (空PDF) 108), Affichage de photos (空PDF) 123)** pour les détails.

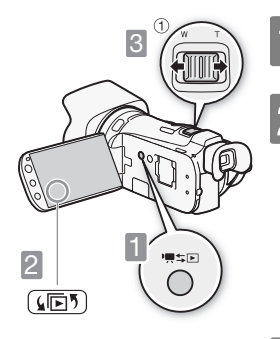

1Appuyez pour régler le caméscope en mode de lecture.

2 Changez l'écran d'index, si<br>2 nécessaire ( $\square$  [20\)](#page-19-0).

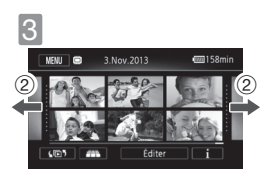

Recherchez la scène ou la photo que vous souhaitez lire.

- $\odot$  Allez vers **W** pour afficher 15 scènes/ photos ; allez vers  $\mathsf T$  pour afficher 6 scènes/photos.
- 2 Faites glisser votre doigt vers la droite/ gauche pour aller à la page d'index suivante/précédente.

# <span id="page-32-0"></span>4Touchez la scène ou la photo souhaitée pour la lire.

Séquences vidéo : la scène sélectionnée est lue. La lecture continue jusqu'à la fin de la dernière scène de l'écran d'index. Touchez l'écran pendant la lecture pour afficher les commandes de lecture.

Touchez n'importe où ailleurs pour cacher les commandes de lecture.

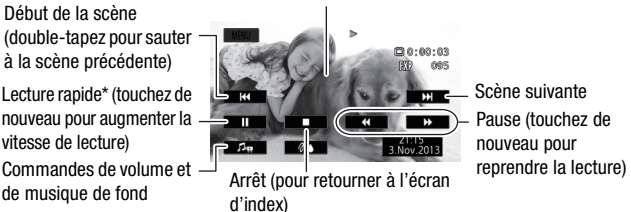

\* En pause à la lecture, ces commandes sont remplacées par les commandes de lecture au ralenti. (pour retourner)<br>(ex)<br>commandes so<br>ralenti.

Photos : la photo sélectionnée est affichée en vue d'affichage d'une seule photo. Faites glisser votre doigt vers la droite/gauche pour parcourir les photos une par une. Touchez l'écran pour afficher les commandes de lecture.

**Fr**

**De**

**It**

## **IMPORTANT**

- Il se peut que vous ne puissiez pas lire sur un autre appareil les séquences vidéo que vous avez enregistrées sur la carte mémoire avec ce caméscope. Dans ce cas, lisez les séquences vidéo de la carte mémoire en utilisant ce caméscope.
- Il se peut que vous ne puissiez pas lire avec ce caméscope des séquences vidéo enregistrées sur une carte mémoire avec un autre appareil.
- Lors de l'affichage de photos, les images suivantes peuvent ne pas être affichées correctement.
	- Images qui n'ont pas été enregistrées avec ce caméscope.
	- Images modifiées sur un ordinateur.
	- Images dont le nom a été modifié.

#### Gĩ **NOTES**

• Lors de la lecture de séquences vidéo, en fonction des conditions d'enregistrement, il peut se produire de brefs arrêts dans l'image ou le son de lecture entre les scènes. ces vidéo, en f<br>vroduire de bret

## <span id="page-34-0"></span>lecture de base

# Lecture sur l'écran d'un téléviseur

Connectez le caméscope à un téléviseur pour profiter de vos enregistrements avec votre famille et vos amis.

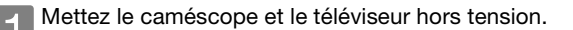

2 Connectez le caméscope au téléviseur.<br>
Sélectionnez la connexion la plus appropriée en fonction des prises d'entrée de votre téléviseur. Dans l'ordre décroissant de qualité de l'image, les connexions sont : [1] HDMI, [2] Vidéo en composantes, [3] Vidéo composite.

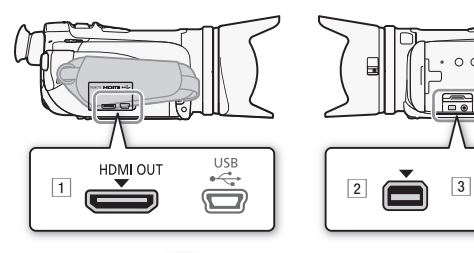

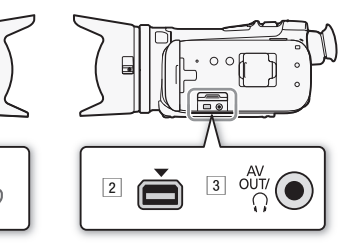

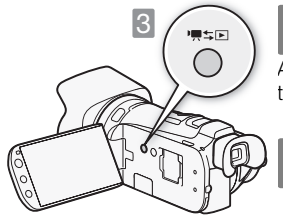

## Mettez le caméscope sous tension.

Appuyez pour mettre le caméscope sous tension directement en mode de lecture.

4Lisez vos séquences vidéo ou vos photos de la façon décrite aux pages précédentes.

**Fr**

**De**

**It**

! Connexion HDMI : connexion haute définition entièrement numérique.

Reportez-vous à *Schémas de connexion - Connexion* 1 (里PDF) 119) pour en savoir plus sur les réglages supplémentaires.

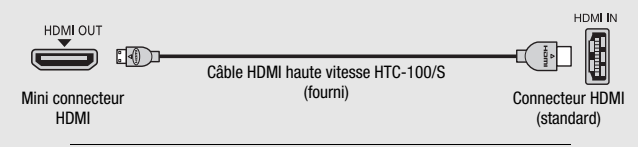

<sup>2</sup> Connexion vidéo en composantes : connexion analogique haute définition.

Reportez-vous à *Schémas de connexion - Connexion* 2 (里PDF) 120) pour en savoir plus sur les réglages supplémentaires.

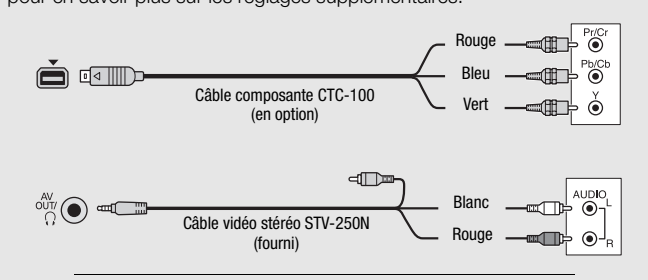

3 Connexion vidéo composite : connexion analogique de définition standard.

Reportez-vous à *Schémas de connexion - Connexion* <sup>3</sup> (里**PDF)** 120) pour en savoir plus sur les réglages supplémentaires.

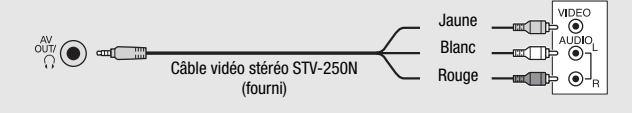

## **NOTES**

- Les illustrations sont uniquement des références. La disposition des prises sur votre téléviseur peut être différente.
- Nous recommandons d'alimenter le caméscope avec l'adaptateur secteur compact.
- Le haut-parleur intégré n'émet aucun son lorsque le câble vidéo stéréo STV-250N est connecté au caméscope.
- Réglez le volume en utilisant le téléviseur.
- Quand vous lisez des séquences vidéo 16:9 sur un téléviseur standard avec un rapport d'aspect de 4:3, le téléviseur commute automatiquement sur le mode d'écran large s'il est compatible avec le système WSS. Sinon, modifiez manuellement le rapport d'aspect du téléviseur.

Reportez-vous à *[Format TV]* (;147) pour les détails.

• En utilisant un adaptateur Péritel, vous pouvez aussi connecter le caméscope a la prise Péritel du téléviseur.

Reportez-vous à *Schémas de connexion - Connexion* 8 (空PDF) 120) pour les détails. titel, vous pouv<br>du téléviseur.<br>*Ponnexion -* C

**Fr**

**De**

**It**

### <span id="page-37-0"></span>connexions extérieures

# Sauvegarde et partage de vos enregistrements

Il est recommandé de sauvegarder périodiquement vos enregistrements sur un ordinateur.

## Logiciel de traitement vidéo : VideoBrowser (Windows uniquement)

- Reportez-vous au Guide de démarrage (brochure fournie) et au Guide du logiciel (fichier PDF) du logiciel de PIXELA fourni pour les détails sur l'installation et l'utilisation du logiciel.
- En utilisant le caméscope, vous pouvez convertir vos scènes en définition standard. Vous pouvez ensuite transférer facilement ces séquences vidéo SD sur votre site Web préféré de partage vidéo.

Reportez-vous à *Sauvegarde de séquences vidéo (Windows uniquement)* (  $\nabla$ PDF ) 131) et *Transfert des enregistrements sur le Web* (  $\nabla$ PDF ) 137) pour les détails.

# Logiciel de traitement photo : ImageBrowser EX (Windows/Mac OS) er<br>MageBrowse :

- Logiciel pour la sauvegarde, l'organisation et l'édition de vos photos. Reportez-vous à *Sauvegarde de photos (Windows/Mac OS)* (  $\circledcirc$  PDF ) 132) pour les détails.

## <span id="page-38-0"></span>spécifications Spécifications abrégées

Les spécifications suivantes sont une version abrégée des spécifications complètes du caméscope. Assurez-vous de lire la version complète du manuel d'instruction pour les informations complètes.

Reportez-vous à *Caractéristiques* ( $\circledcirc$ PDF) 182) pour les détails.

## Support d'enregistrement

- Mémoire intégrée : 32 Go
- Carte mémoire SD, SDHC (SD High Capacity) ou SDXC (SD eXtended Capacity) (non comprise)

### Durée d'enregistrement maximum (chiffres approximatifs)

- Mémoire intégrée de 32 Go : Mode MXP : 2 hr. 55 min. Mode FXP : 4 hr. 10 min. Mode XP+ : 5 hr. 45 min. Mode SP : 9 hr. 35 min. Mode LP : 12 hr. 15 min.

- Carte mémoire de 8 Go en vente dans le commerce : Mode **MXP** : 40 min. Mode **FXP** : 1 hr. Mode  $XP + : 1$  hr. 25 min. Mode LP : 3 hr. Mode  $SP:2$  hr. 20 min.

## Alimentation (nominale)

7,4 V CC (batterie), 8,4 V CC (adaptateur secteur compact)

#### Consommation électrique

3,1 W (mode FXP, AF en service, luminosité normale de l'écran LCD) 2,9 W (mode FXP, AF en service, viseur)

#### Température de fonctionnement (environ)

 $0 - 40$  °C

Dimensions (L x H x P, approximatif, sangle de poignée non comprise) Caméscope uniquement : 77 x 78 x 161 mm Caméscope avec pare-soleil attaché : 95 x 82 x 210 mm

Poids (approximatif, caméscope avec la sangle de poignée et le paresoleil attachés) 575 g

**Fr**

**De**

**It**

## Batterie d'alimentation

#### DANGER ! Manipulez la batterie avec précaution.

- Tenez-la éloignée du feu (où elle risque d'exploser).
- N'exposez pas la batterie d'alimentation à des températures supérieures à 60 °C. Ne la laissez pas près d'un appareil de chauffage ou dans une voiture quand il fait chaud.
- N'essayez pas de la démonter ou de la modifier.
- Ne la laissez pas tomber ni ne la soumettez à des chocs.
- Ne la mouillez pas.

## Pile bouton au lithium

## AVERTISSEMENT !

- La pile utilisée dans cet appareil peut entraîner un danger d'incendie ou de brûlure si elle n'est pas manipulée correctement. reil peut entraîn<br>pulée correcter<br>ez pas, pe met
- Ne démontez pas, ne modifiez pas, ne mettez pas dans l'eau et ne chauffez pas au-dessus de 100 °C et n'incinérez pas la pile.
- Remplacez la pile par une pile CR2025 Panasonic, Hitachi Maxell, Sony, FDK ou Duracell 2025. L'utilisation d'autres piles peut entraîner un risque d'incendie ou d'explosion.
- N'insérez pas la pile dans la bouche. Si elle est avalée, consultez un médecin immédiatement. La pile peut se fissurer et son électrolyte peut causer des dommages internes.
- Gardez la pile hors de la portée des enfants.
- Ne rechargez pas, ne court-circuitez pas ni n'insérez la pile dans la mauvaise direction.
- La pile usée doit être retournée au revendeur pour être mise au rebut en toute sécurité.
- Ne piquez pas la pile avec des ciseaux ou d'autres outils métalliques car cela pourrait causer un court-circuit.
- Essuyez la pile avec un chiffon propre et sec pour assurer un contact correct.

## Accessoires en option

Canon propose une grande variété d'accessoire en option pour le caméscope.

Reportez-vous à *Accessoires en option* (空PDF) 177) pour les détails.

#### Il est recommandé d'utiliser des accessoires Canon d'origine.

Ce produit est conçu pour atteindre une excellente performance lorsqu'il est utilisé avec des accessoires Canon d'origine. Canon ne peut être tenu responsable de tout dégât causé à ce produit et/ou de tout accident, tel qu'un incendie, provoqués par le mauvais fonctionnement d'accessoires qui ne sont pas des accessoires d'origine Canon (par exemple une fuite et/ou l'explosion d'une batterie d'alimentation). Notez que cette garantie ne s'applique pas aux réparations consécutives à des défaillances d'accessoires qui ne sont pas des re consideration de la consideration de la consideration de la consideration de la consideration de voir para<br>
Consideration de voir frances d'origine Canon, même si vous pouvez demander ce type de réparation de vos frais. réparation à vos frais.

Cette marque identifie un accessoire vidéo Canon garanti d'origine. Quand vous utilisez un équipement vidéo Canon, nous vous recommandons d'utiliser des accessoires de marque Canon ou des produits portant la même marque.

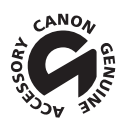

**It**

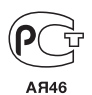

- Pour toute assistance concernant le logiciel de PIXELA fourni, veuillez appeler le support technique PIXELA (reportez-vous au dos de la couverture du Guide de démarrage du logiciel de PIXELA).
- Bei Fragen zu der mitgelieferten PIXELA-Software wenden Sie sich bitte an den PIXELA-Kundendienst (Angaben auf der Rückseite der Startanleitung für die PIXELA-Software).
- Per l'assistenza riguardo al software di PIXELA fornito, contattate il Servizio Clienti di PIXELA (indicato sul retrocopertina della Guida introduttiva).
- По вопросам поддержки прилагаемого программного обеспечения PIXELA обращайтесь в службу поддержки компании PIXELA (подробнее см. на обратной стороне обложки вводного руководства по программному обеспечению PIXELA).

## **CANON** CANON Europa N.V.

Bovenkerkerweg 59, 1185 XB Amstelveen, The Netherlands www.canon-europa.com

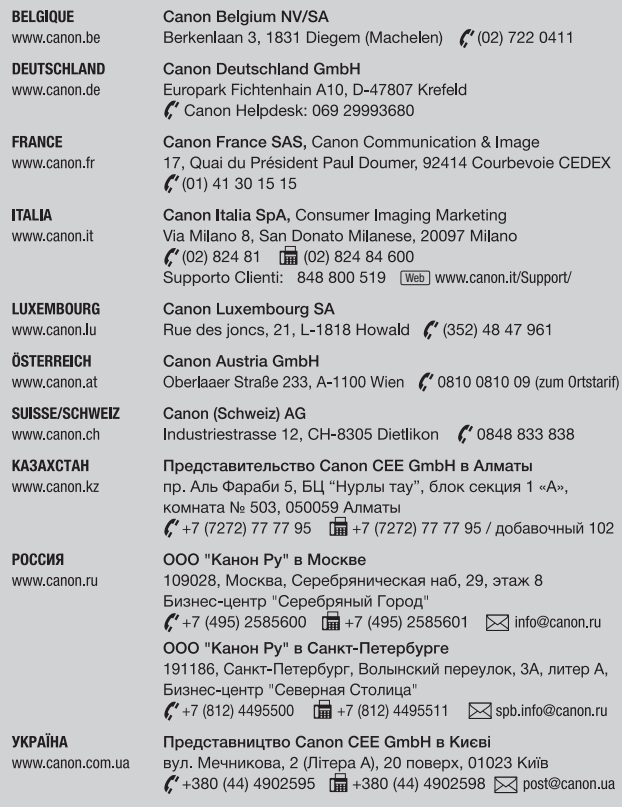

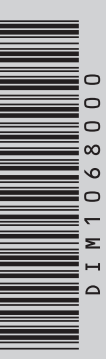